## Questa è un'intestazione di pagina ESERCITAZIONE DI WORD

## **(Titolo in Times New Roman 12 – grassetto e centrato)**

Questo documento usa pagine aventi margine destro e margine sinistro uguale a 2.5 cm, margine superiore e margine inferiore uguali a 2 cm, distanza delle intestazioni e dei piè di pagina pari a 1.5 cm, rilegatura pari ad 1 cm. Il carattere utilizzato è Arial, con dimensione 12 punti. Questo paragrafo è inoltre giustificato.

*Questo paragrafo ha un rientro a sinistra di 1 cm, è scritto in carattere corsivo ed ha una interlinea di 1,5 righe.*

I dati seguenti sono organizzati con tabulazioni a 4cm ed 8 cm:

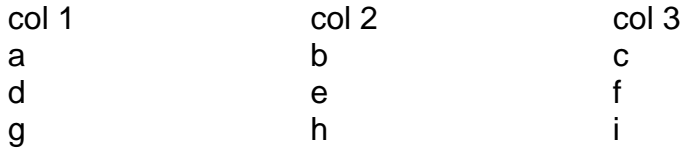

In questo punto, inseriamo anche una nota a piè di pagina<sup>1</sup>.

Questo paragrafo è sottolineato. I passi da compiere per modificare un documento Word preesistente sono i seguenti (utilizzare un elenco numerato).

- 1) Aprire il documento.
- 2) Modificarlo a proprio piacimento.
- 3) **Salvare il documento (in grassetto)**, e chiudere l'applicazione.

Il seguente invece è un elenco puntato ottenuto con copia-incolla dall'elenco precedente con una successiva modifica alle proprietà dell'elenco incollato (menù Formato|Elenchi puntati e numerati).

- $\checkmark$  Aprire il documento.
- $\checkmark$  Modificarlo a proprio piacimento.
- **Salvare il documento (in grassetto)**, e chiudere l'applicazione.

 $\overline{a}$ 

<sup>1</sup> Questa è la nota a piè di pagina

Questo è un piè di pagina, da non confondere con le note a piè di pagina. Il paragrafo è allineato al centro.

Questa è un'intestazione di pagina

Questa nuova pagina è stata ottenuta con una interruzione di pagina inserita nella precedente.

Il prossimo elenco, invece è stato ottenuto usando gli elenchi puntati, utilizzando più livelli di rientro.

- Windows.
	- o Creare cartelle e un file di testo.
	- o Copiare uno o più file/cartelle.
- Word.
	- o Formattare il testo.
		- Cambiare il carattere.
		- Cambiare il paragrafo.
	- o Inserire delle liste.
		- **Puntate.**
		- **Numerate.**
- Excell.
	- o Prossimamente.

Questi simboli di frazione sono stati inseriti grazie al menù Inserisci|Simbolo: ⅓, ⅔, ⅛, ⅜, ⅝, ⅞. Anche queste lettere greche sono state inserite come simboli: α, β, γ.

La prossima immagine è stata scelta a caso. Inserire un'immagine qualsiasi nel

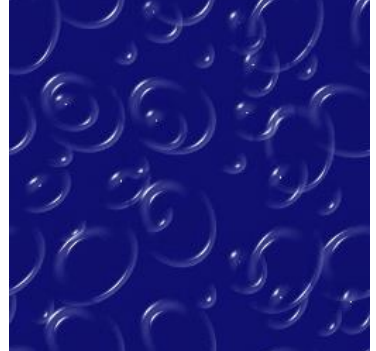

vostro documento, impostando la disposizione del testo su ravvicinato.